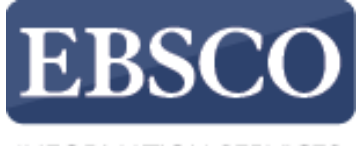

**INFORMATION SERVICES** 

## Практическое занятие

## **Создание оповещений о журнале в EBSCOhost**

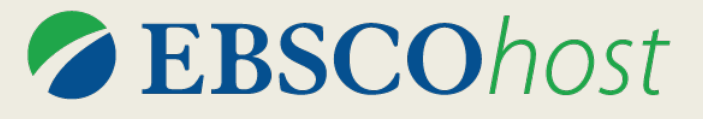

support.ebsco.com/training/resources.php

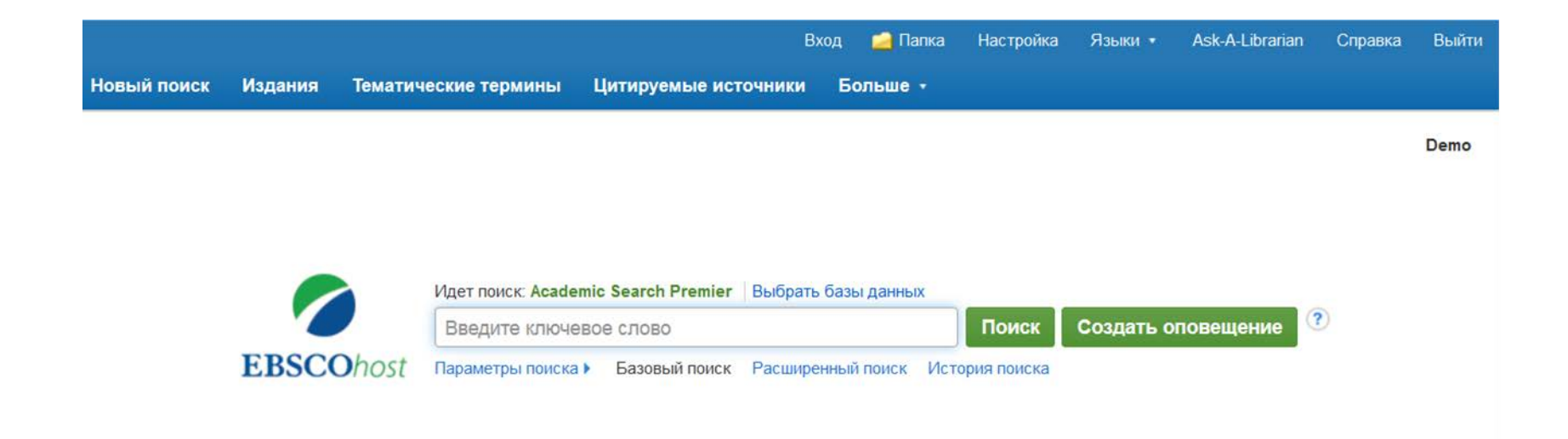

Сайт для мобильных устройств | Приложения для iPhone и Android | Сайт технической поддержки EBSCO | Политика конфиденциальности | Условия использования | Авторское право

© 2015 EBSCO Industries, Inc. Все права защищены.

Настроив оповещение о журнале в EBSCO*host*, вы сможете автоматически получать по электронной почте сообщения о поступлении в базу данных EBSCOhost новых выпусков интересующих вас журналов.

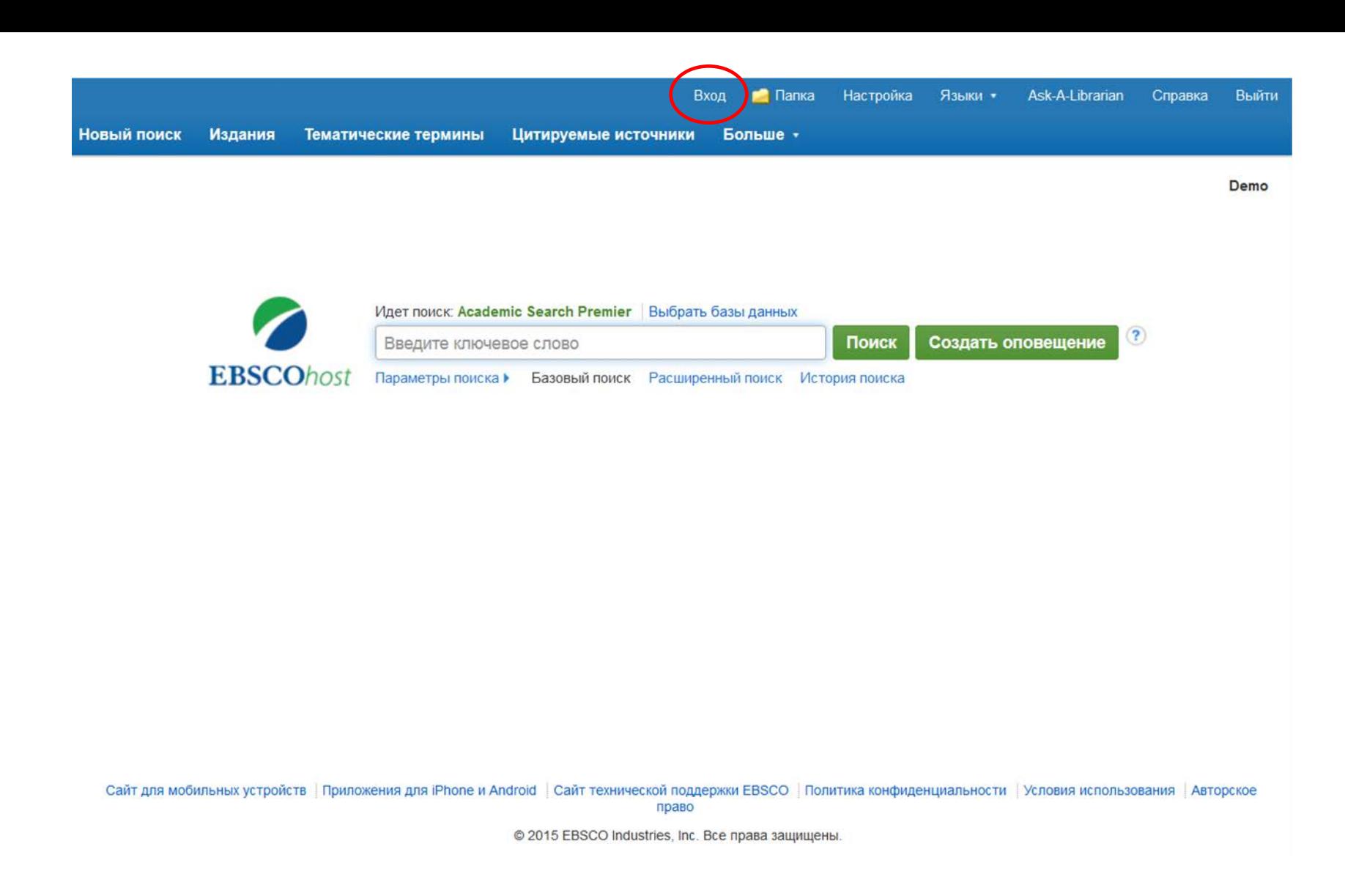

Для настройки оповещений журнала необходимо войти в личную учетную запись "Мой EBSCO*host*", нажав на ссылку **Вход** в верхней части экрана.

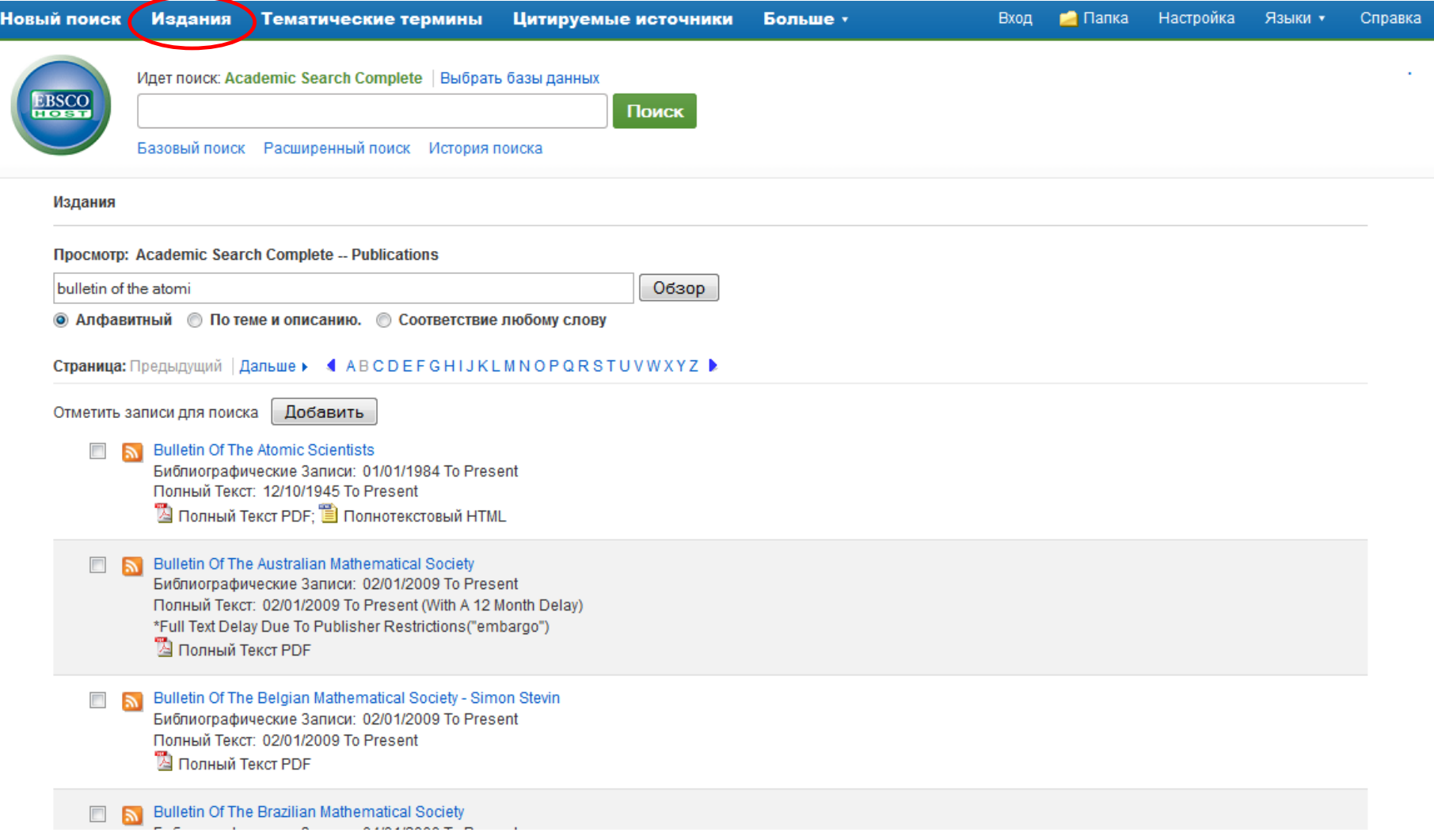

Сначала нажмите на кнопку **Издания** на верхней панели инструментов.

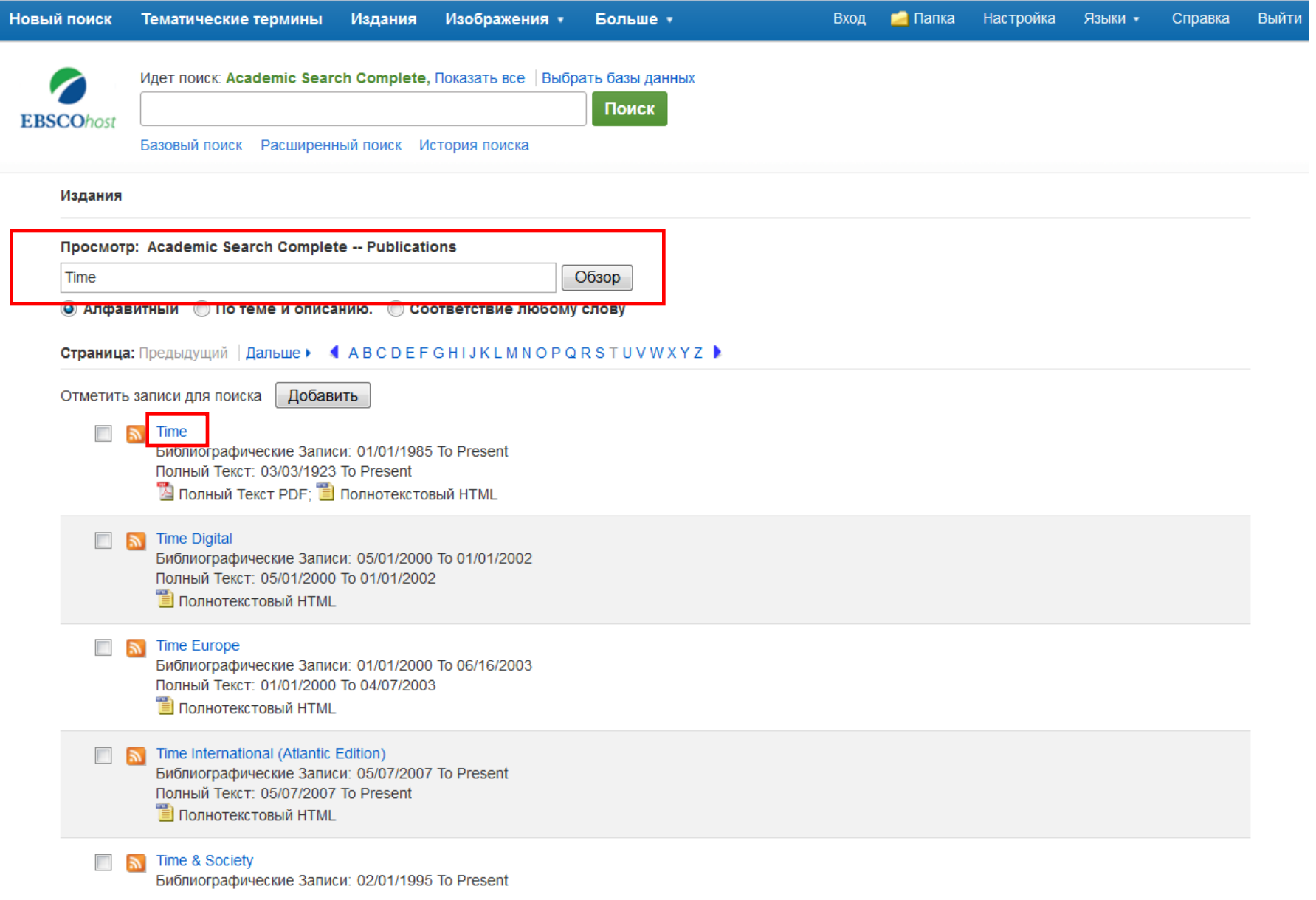

Введите название публикации в поле **Обзор изданий**, нажмите **Обзор** и затем нажмите на полученную ссылку, чтобы перейти на страницу «Подробное описание издания».

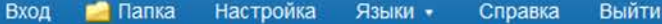

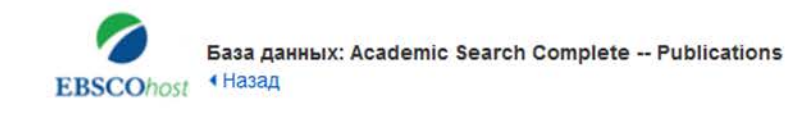

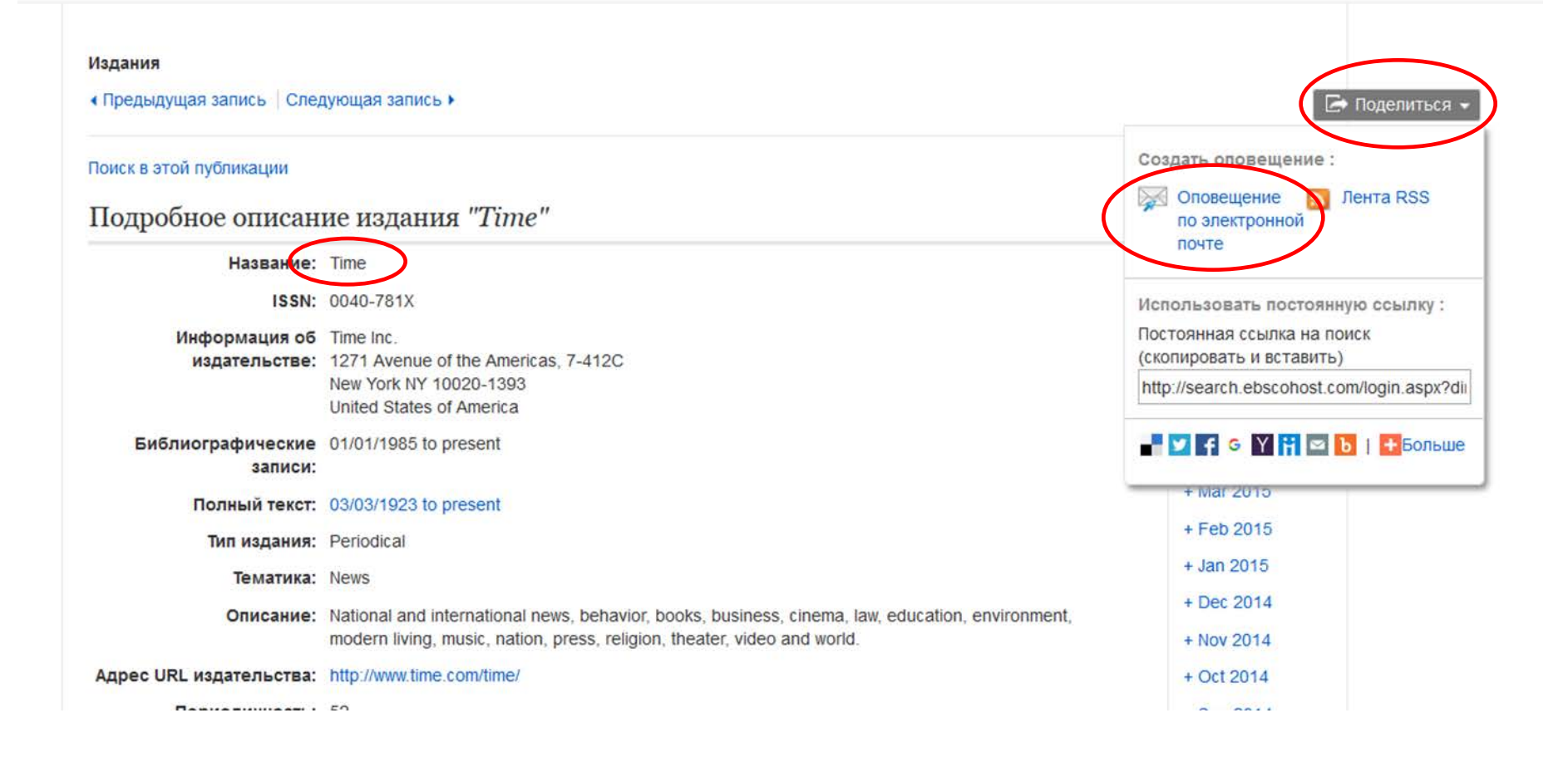

Находясь в записи издания, нажмите в верхнем правом углу на ссылку **Поделиться**, а в появившемся меню нажмите **Оповещение по электронной почте**. Откроется окно настройки оповещения журнала.

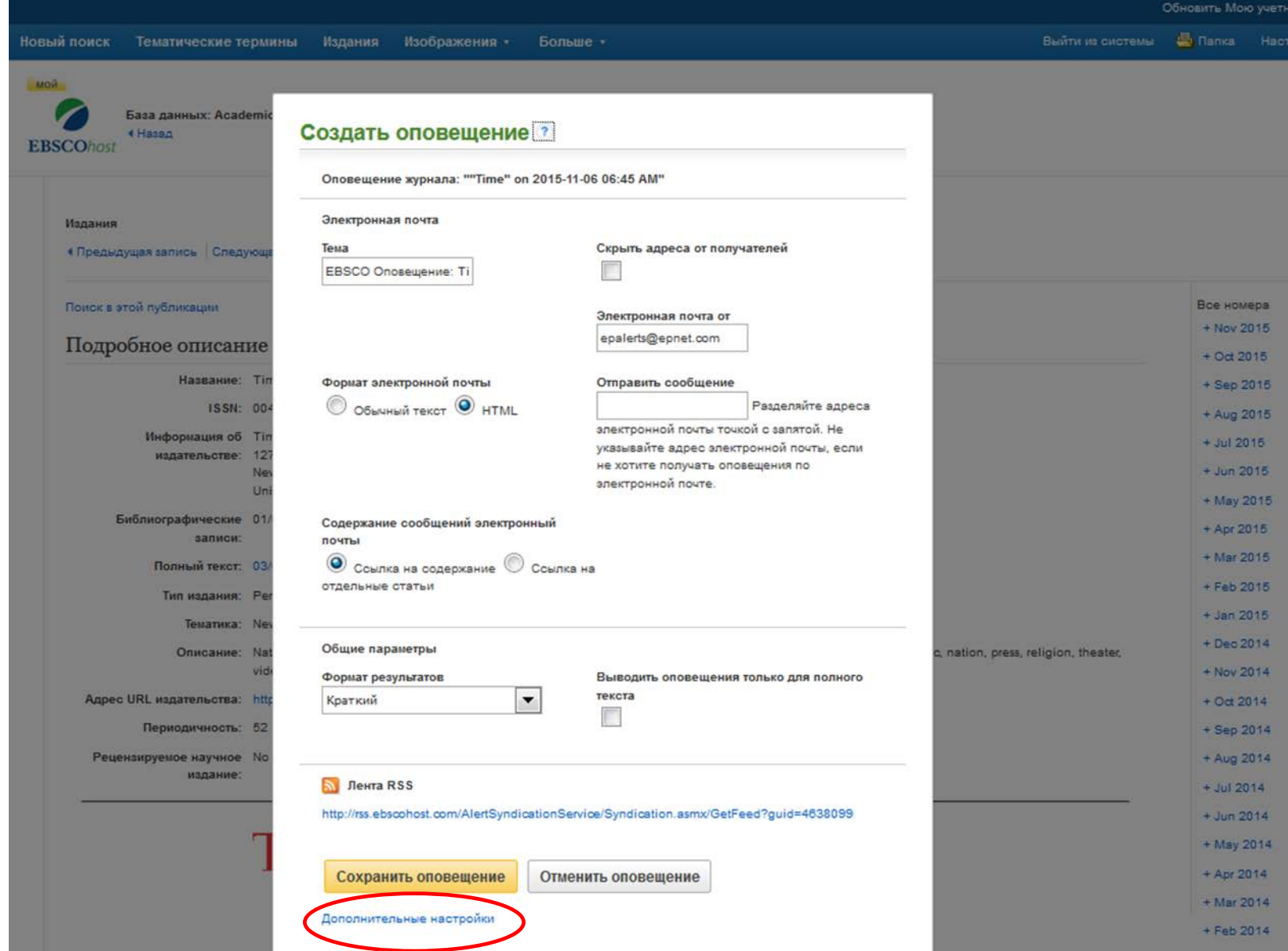

Укажите необходимые настройки и ваш адрес электронной почты, после чего нажмите на кнопку **Сохранить оповещение**. Теперь вас будут оповещать по электронной почте всякий раз, когда в базе данных будет появляться выпуск интересующего вас издания. По нажатию на ссылку **Дополнительные настройки** отобразятся все возможные настройки оповещений.

![](_page_7_Picture_0.jpeg)

За дополнительной информацией обращайтесь на сайт поддержки EBSCO **http://support.ebsco.com**